# 在Cisco 800系列路由器上配置超高位元率數字使 用者線路韌體

## 目錄

簡介 必要條件 需求 採用元件 設定 確定路由器上的當前韌體版本 升級VDSL韌體 驗證 疑難排解

# 簡介

本檔案介紹如何在Cisco 800系列路由器上升級超高位速率數位使用者線路(VDSL)韌體。

# 必要條件

## 需求

思科建議您在完成此升級過程之前檢視韌體版本的發行說明。

### 採用元件

本檔案中的資訊是根據Cisco 897VAB路由器。但是本檔案所述內容不限於特定軟體和硬體版本。

本文中的資訊是根據特定實驗室環境內的裝置所建立。文中使用到的所有裝置皆從已清除(預設 )的組態來啟動。如果您的網路正在作用,請確保您已瞭解任何指令可能造成的影響。

設定

**附註**:使用<mark>命令查詢工具(僅[供已註冊](//tools.cisco.com/RPF/register/register.do)客戶使用)可獲取本節中使用的命令的更多資訊。</mark>

### 確定路由器上的當前韌體版本

輸入show controller vdsl命令以確定Cisco 800系列路由器上當前韌體的版本。在此示例輸出中查詢 以粗體顯示的輸出條目:

Router# **show controller vdsl 0** Controller VDSL 0 is UP Daemon Status: Up XTU-R (DS) XTU-C (US) Chip Vendor ID: 'BDCM' 'BDCM' Chip Vendor Specific: 0x0000 0xA31E Chip Vendor Country: 0xB500 0xB500 Modem Vendor ID: 'CSCO' ' ' Modem Vendor Specific: 0x4602 0x0000 Modem Vendor Country: 0xB500 0x0000 Serial Number Near: FHK144672GO 886VA-K 15.2(4)M Serial Number Far: Modem Version Near: 15.2(4)M Modem Version Far: 0xa31e Modem Status: TC Sync (Showtime!) DSL Config Mode: AUTO Trained Mode: G.992.5 (ADSL2+) Annex J TC Mode: ATM Selftest Result: 0x00 DELT configuration: disabled DELT state: not running Trellis: ON ON SRA: disabled disabled SRA count: 0 0 Bit swap: enabled enabled Bit swap count: 0 1 Line Attenuation: 0.0 dB 4.9 dB Signal Attenuation: 3.3 dB 4.4 dB Noise Margin: 9.8 dB 6.3 dB Attainable Rate: 26332 kbits/s 2952 kbits/s Actual Power: 7.1 dBm 11.9 dBm Total FECC: 0 0 Total ES: 9721 42 Total SES: 9714 4 Total LOSS: 1086 0 Total UAS: 2670101 2670101 Total LPRS: 0 0 Total LOFS: 8342 0 Total LOLS: 0 0 Full inits: 2511 Failed full inits: 815 Short inits: 174 Failed short inits: 1353 Firmware Source File Name (version) -------- --------- ------------------

**VDSL user config flash:VA\_A\_39h\_B\_38h3\_24h\_j.bin (10)**

Modem FW Version: 140305\_1531-4.02L.03.B2pvC038h3\_J.d24h Modem PHY Version: **B2pvC038h3\_J.d24h** Vendor Version: Bpv38h3.24h 68

DS Channel1 DS Channel0 US Channel1 US Channel0 Speed (kbps): 0 25346 0 2832 SRA Previous Speed: 0 0 0 0 Previous Speed: 0 25866 0 1264 Total Cells: 0 35481077 0 3942410 User Cells: 0 0 0 0 Reed-Solomon EC: 0 0 0 0 CRC Errors: 0 220155 0 0 Header Errors: 0 0 0 0 Interleave (ms): 0.00 0.08 0.00 11.11 Actual INP: 0.00 0.00 0.00 0.69

Training Log: Stopped Training Log Filename: flash:vdsllog.bin

> 附註:預設韌體放在flash:/firmware/<filename>中。如果VDSL控制器下沒有給定韌體路徑 ,並且重置VDSL控制器(**shut/no-shut**)或重新載入路由器;vdsl控制器採用此預設韌體。請勿 從flash:/firmware/<filename>中刪除基本韌體。

## 升級VDSL韌體

- 1. 從Cisco.com軟[體中心下載](https://software.cisco.com/download/release.html?mdfid=283122091&flowid=48129&softwareid=282821780&release=B2pvC038h3_j&relind=AVAILABLE&rellifecycle=&reltype=latest)新的VDSL2韌體。
- 選擇Routers > Branch Routers > Cisco 800 Series Routers > Cisco 887V Integrated Services 2. Router > Very High Bitrate DSL(VDSL)Firmware。
- 將韌體複製到指定位置。例如,路由器快閃記憶體或TFTP伺服器。以下示例展示如何將 3. VDSL2韌體從10.76.76.160上的TFTP伺服器複製到路由器快閃記憶體中: Router#**copy tftp flash:**

Address or name of remote host []? 10.76.76.160 [Addres of the TFTP Server] Source filename []? vdsl\_bond.bin\_39p1 [Name of the downloaded VDSL Firmware] Destination filename [vdsl\_bond.bin\_39p1]? [Name of the VDSL firmware on the router flash]

#### 或者,您可以輸入copy ftp://usernamepassword@TFTP-Server-IPAddress flash:VDSL-Firmware-Name命令。以下輸出提供範例:

Router#copy ftp://test:test@10.76.76.160 flash:vdsl\_bond.bin\_39p1

Source filename []? vdsl\_bond.bin\_39p1 Destination filename [vdsl\_bond.bin\_39p1]? Accessing ftp://test:test@10.76.76.160/vdsl\_bond.bin\_39p1... Loading vdsl\_bond.bin\_39p1 !!!!!!!!!!! [OK - 2660422/4096 bytes]

將路由器配置為從指定位置載入新的VDSL2韌體。 4.

#### Router#**conf t** Enter configuration commands, one per line. End with CNTL/Z. Router(config)#**controller vdsl 0** Router(config-controller)#**firmware filename ?**

archive: Download fw file name cns: Download fw file name flash: Download fw file name ftp: Download fw file name http: Download fw file name https: Download fw file name null: Download fw file name

nvram: Download fw file name rcp: Download fw file name scp: Download fw file name system: Download fw file name tar: Download fw file name tftp: Download fw file name tmpsys: Download fw file name xmodem: Download fw file name ymodem: Download fw file name

Router(config-controller)#**firmware filename flash:vdsl\_bond.bin\_39p1** 5. 重新啟動控制器介面以使新韌體生效:

Router#**conf t** Enter configuration commands, one per line. End with CNTL/Z. Router(config)#**controller vdsl 0** Router(config-controller)#**shut** Router(config-controller)#**no shut** Router(config-controller)#**end**

# 驗證

使用本節內容,確認您的組態是否正常運作。

Daemon Status: Establishing Link

[輸出直譯器工具](https://www.cisco.com/cgi-bin/Support/OutputInterpreter/home.pl)(僅供[已註冊客](//tools.cisco.com/RPF/register/register.do)戶使用)支援某些show命令。使用輸出直譯器工具來檢視show命令輸 出的分析。

#### Router#**show controller vdsl 0**

Controller VDSL 0 is DOWN

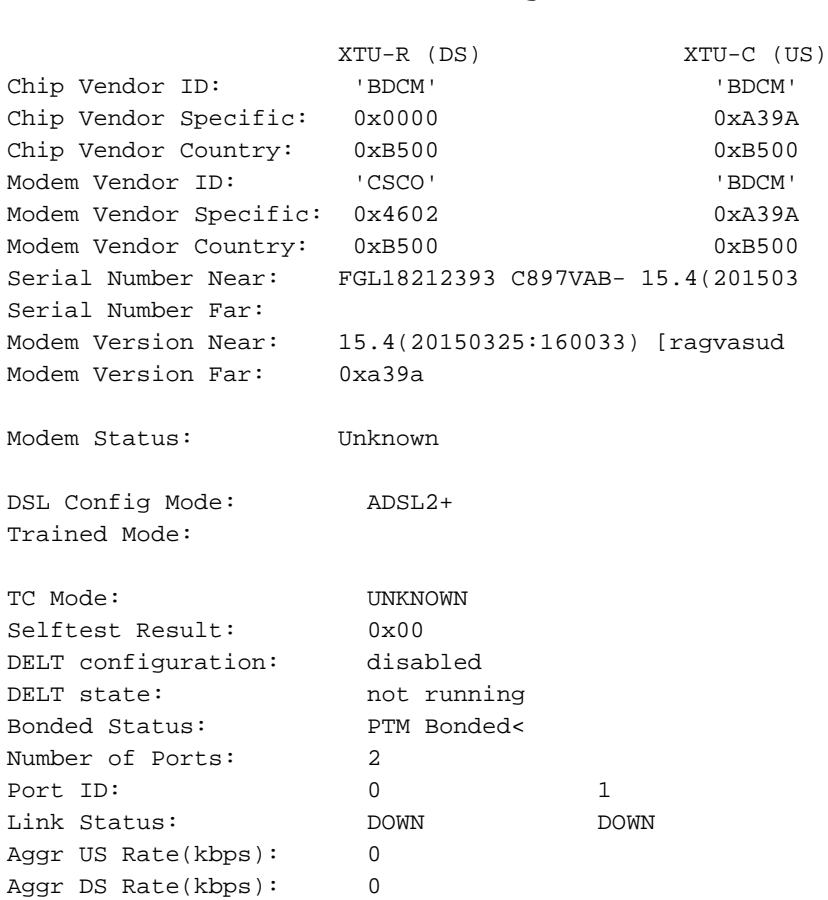

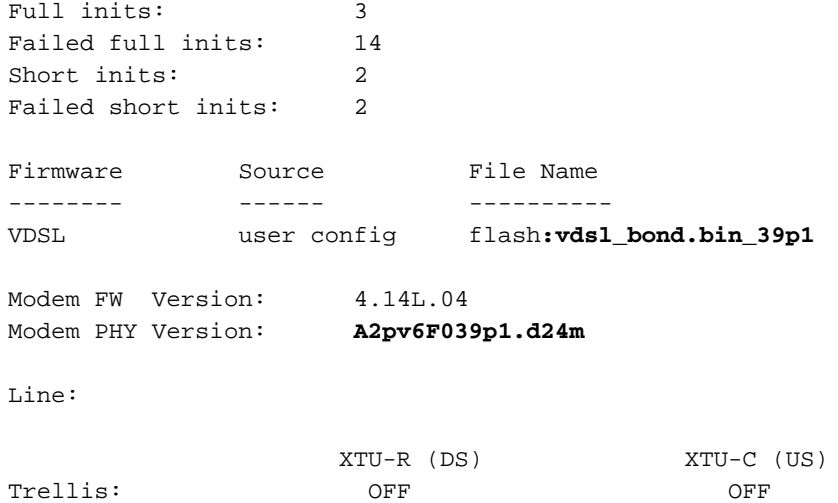

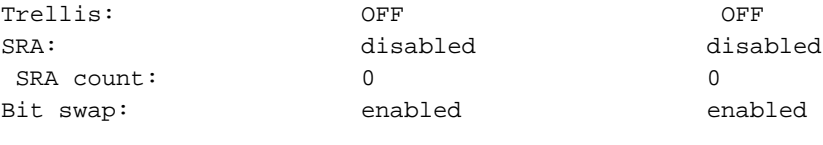

Training Log : Stopped Training Log Filename : flash:vdsllog.bin

疑難排解

目前尚無適用於此組態的具體疑難排解資訊。